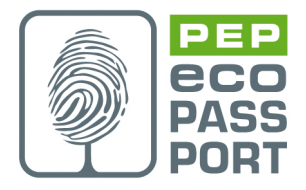

AP0024 ed1 Emetteur : E Brière Approbateur : S. Bronchain

Création le 02 06 2022 Dernière modification le : 07 05 2022

#### PEP-AP0024-ed 1-FR-2022 07 05

# Procédure d'extraction des données extrapolées d'un PEP via un fichier xml

Cette procédure définit les modalités de création d'une macro, intégrée ou aux fichiers d'extrapolation joints aux PEP, en vue de l'édition de format d'import communicable avec les logiciels d'ACV Bâtiment.

Cette procédure est à destination des chefs de projet afin de comprendre le contexte et avoir une vision d'ensemble des tâches à effectuer, ainsi qu'aux développeurs en leur donnant la structure et les aides techniques nécessaires à la réalisation du projet.

Ce document a pour but de faciliter la création d'une macro au sein d'un fichier Excel. Ce fichier est appelé par la suite « Fichier Master ».

Le fichier contenant les informations brutes, dont le type et le format sont propres à chaque déclarant de PEP, est appelé par la suite « Fichier Source ».

Le « Fichier Master » génère le « Fichier Destination » au format XML intégrable dans la base PEP ou INIES.

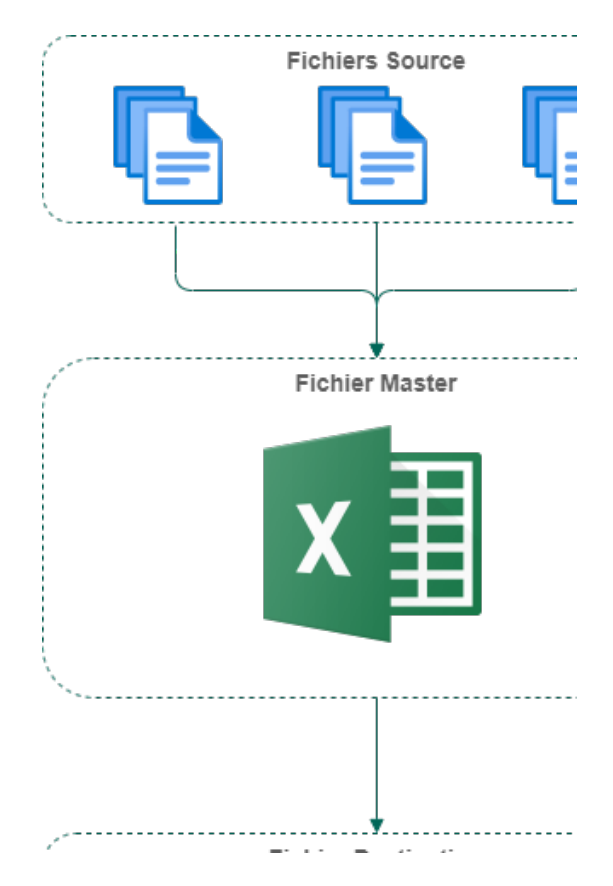

PEP– AP0024–ed1-FR-2022 07 05 page : 1/15

Pour la réalisation du « Fichier Master », ce document définit la structure et les impératifs du « Fichier Destination » (XML), ainsi que la structure et les actions possibles du « Fichier Master ».

Cette procédure ne vise pas :

- La spécification de la structure et du contenu des « Fichiers Source », qui est spécifique à chaque déclarant de PEP. Toutefois, il est recommandé de mettre le plus d'information en adéquation avec le contenu du « Fichier Destination ».

- Le développement du fichier Excel et des macros.

#### 1. Documents sources

La rédaction de cette procédure se base sur les deux documents fournis par la Direction de l'Habitat, de l'Urbanisme et des Paysages rattachée au Ministère français :

- FicheConfiguree v2021.C1 beta2.xsd
- CodesIndicateursPhases v2021.C1 beta.xls

Ces deux documents sont disponibles en annexe de la procédure.

#### 2. Définitions

XML désigne un langage informatique (ou métalangage pour être plus précis) utilisé, entre autres, dans la conception des sites Web et pour faciliter les échanges d'informations sur Internet.

Un fichier XML prend la forme d'un arbre, dont le tronc sert de support à différents types d'éléments appelés "noeuds", comme des textes, attributs, commentaires, éléments.

Une balise est un nom commode pour désigner les constructions entre deux chevrons (<, >) dans un fichier XML.

Un fichier XSD permet de définir la structure et le type de contenu d'un document XML. Il permet également de vérifier la validité de ce document.

#### 3. Fichier destination

#### 3.1.Objectif

Cette partie a pour but de décrire la structure et les informations attendues par le système PEP ou INIES. Pour cela, les données contenues dans le fichier XSD, qui décrit la structure et permet la validation d'un fichier XML, seront exploités.

Un fichier XSD décrit l'ensemble des balises XML, leurs noms, leurs types. Il définit si les balises sont obligatoires ou optionnelles. Il liste également l'ensemble des valeurs possibles quand le champ est de type énumération (champs avec un « Cf » dans la partie « Spécificité »).

Le fichier de sortie doit donc contenir à minima l'ensemble des balises obligatoires.

Attention, des balises peuvent se répéter (« Balise pouvant se répéter… » dans la partie « Spécificité »). Dans ce cas, la balise et l'ensemble des balises « filles » (balise se situant en dessous de la balise) peuvent se répéter également.

#### 3.2.Intitulé du fichier xml

Le nom du fichier xml doit respecter la structure ci-après et contenir à minima les indications suivantes :

[Marque]\_[Nom du Produit] ou [Nom de gamme]\_[Caractéristique technique principale]\_[Reference(s) catalogue]\_[Autre information].xml.

Exemple d'intitulé d'un fichier xml : PEP\_Ecopassport\_1 kW\_100100.xml

Le contenu du champ [Autre information] est libre.

#### 3.3.Structure XML

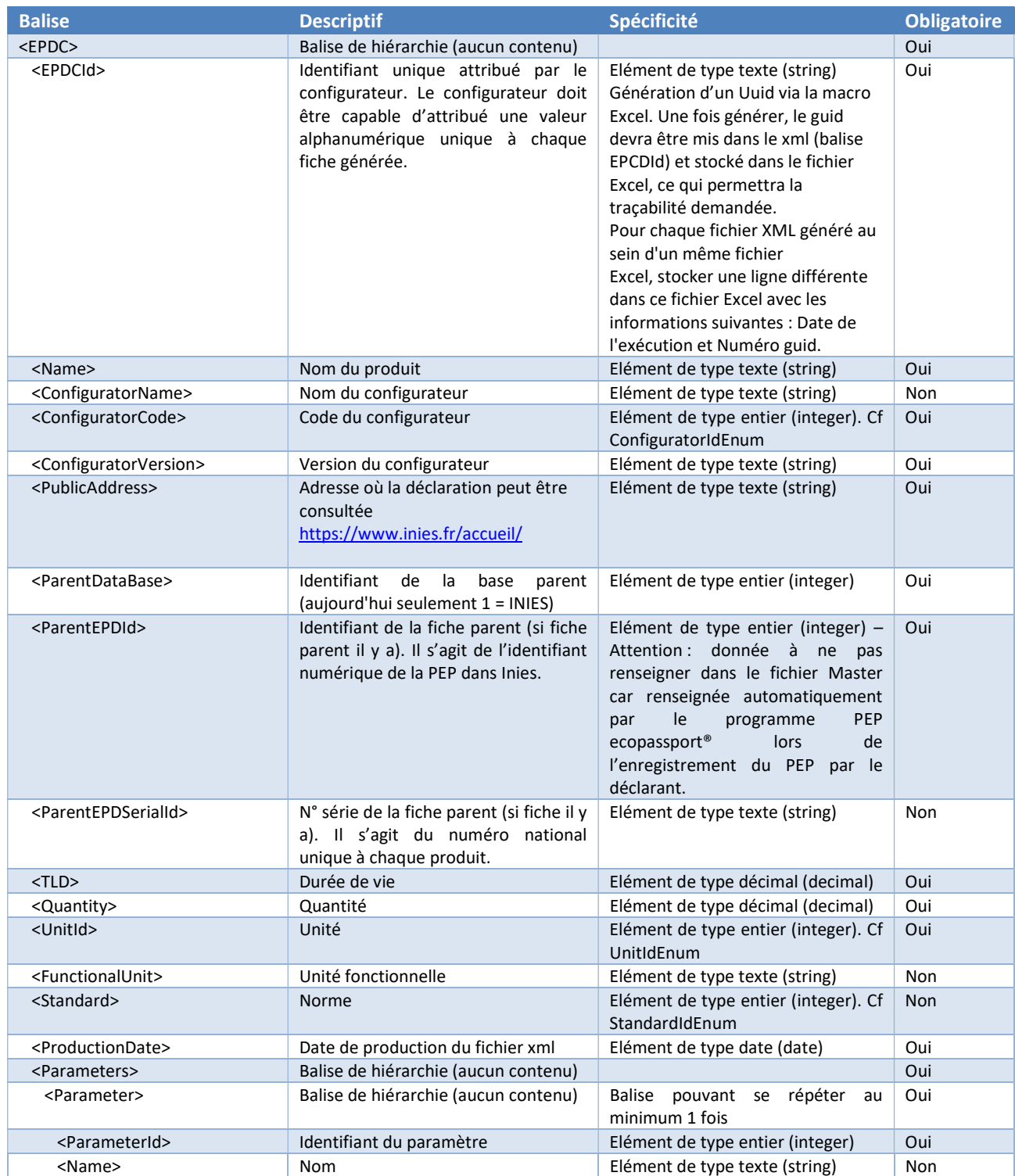

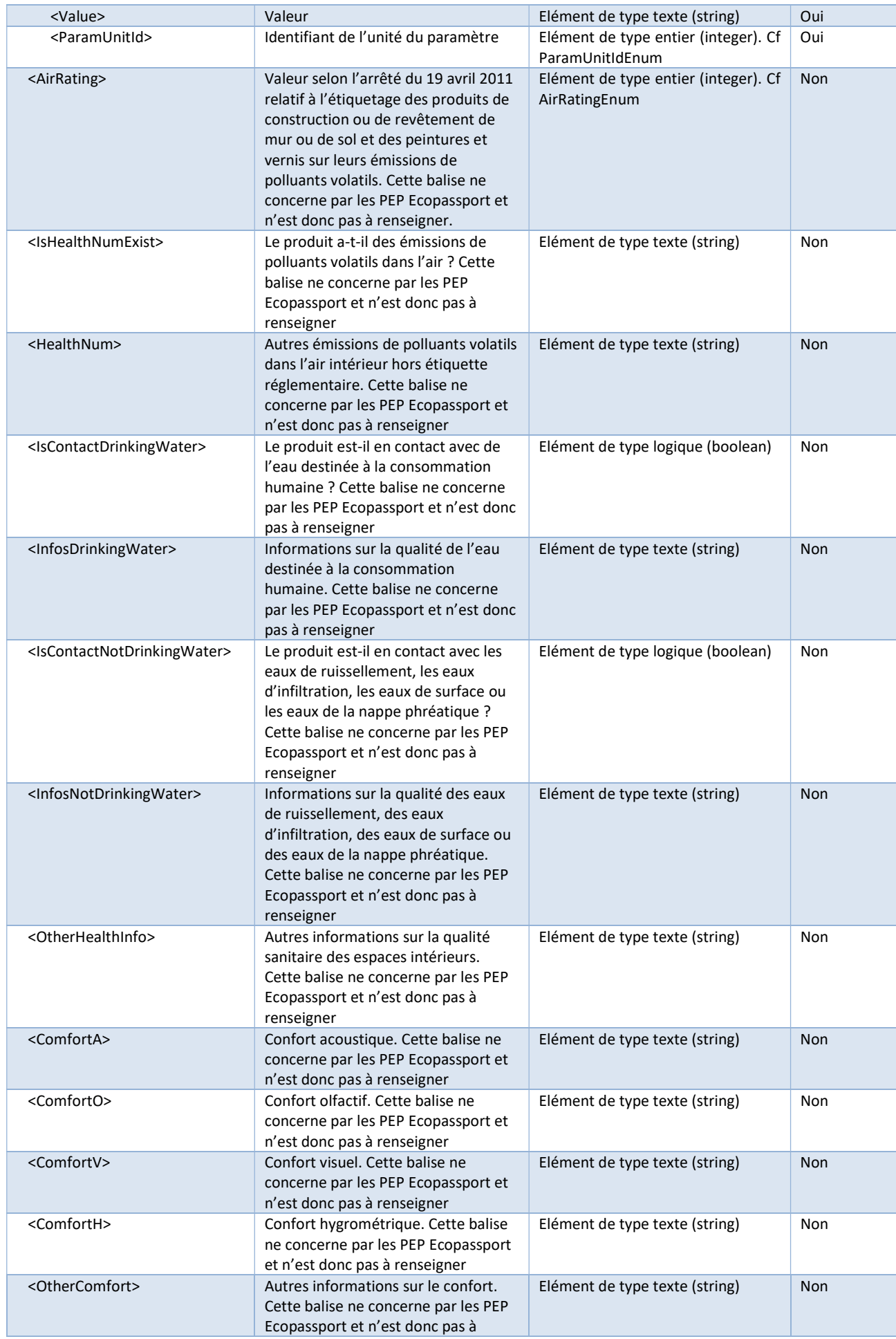

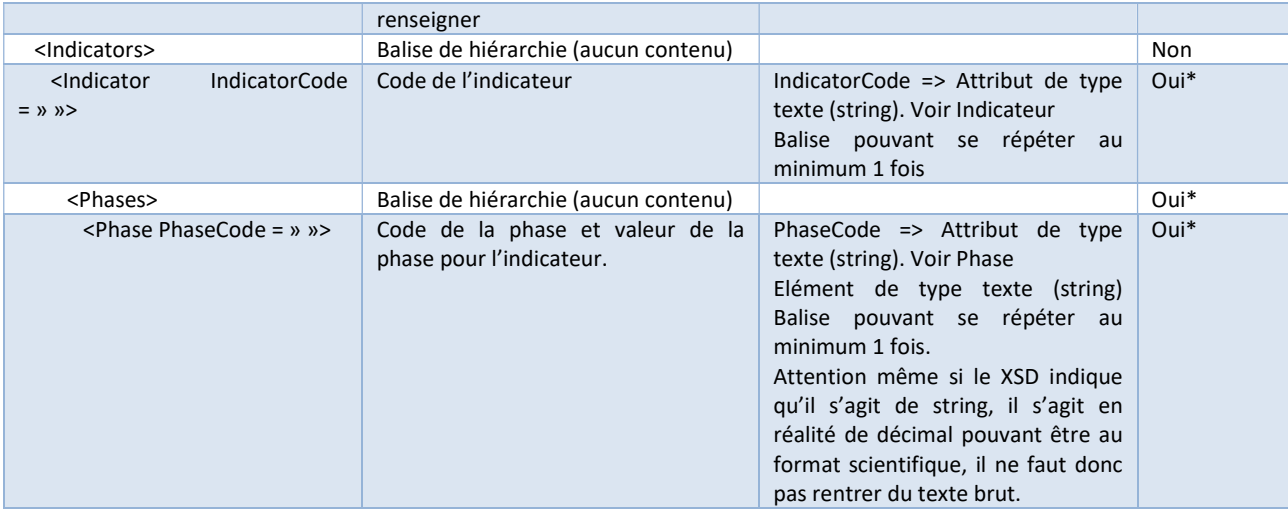

\* Si la balise « Indicators » est présente, les champs sont obligatoires.

#### 3.4.Enumération

Les tableaux ci-dessous reprennent les éléments des balises de type énumération en listant l'ensemble des valeurs possibles. Une valeur en dehors de ses listes ne sera donc pas reconnue par le base PEP ou INIES ou les logiciels d'ACV Bâtiment.

Le nom décrit une des possibilités de choix. La valeur est l'information qui doit être inscrite dans le fichier XML. C'est pour cela que les balises, de type énumération, sont de type entier dans le tableau précédent, car l'ensemble des valeurs sont des entiers.

L'ensemble de ces énumérations doit être intégré dans le fichier Master, afin de servir de source pour les données utilisateur, dans un onglet à part pouvant s'appeler « BDD » par exemple.

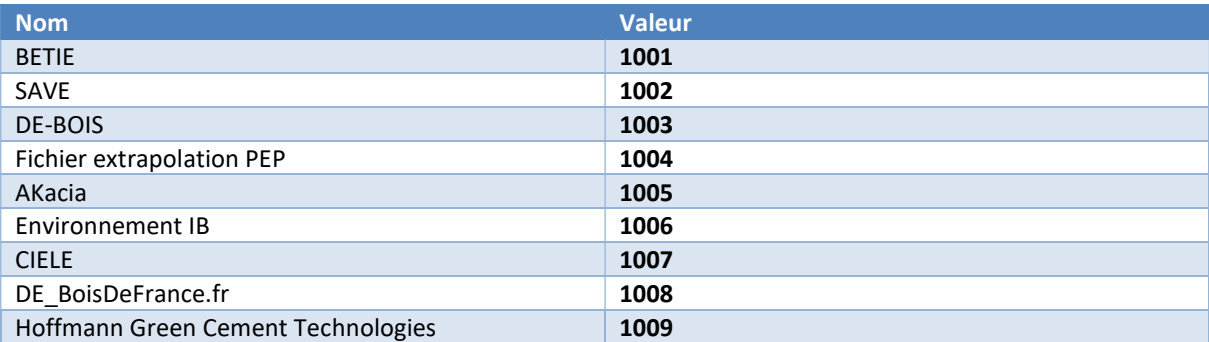

#### 3.4.1. ConfiguratorIdEnum

#### 3.4.2. AirRatingEnum (PEP non concerné)

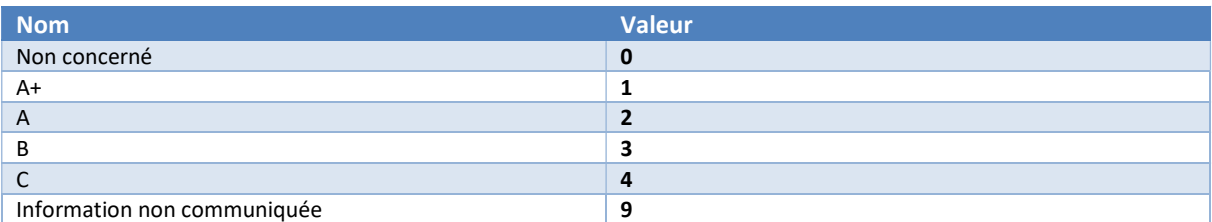

Cette énumération est mise à titre indicatif dans le XSD, il n'y a donc pas de contrôle sur la restriction des valeurs, la seule restriction est sur le type de la donnée (entier).

#### 3.4.3. StandardIdEnum

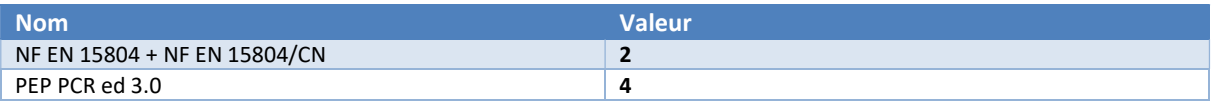

#### 3.4.4. UnitIdEnum

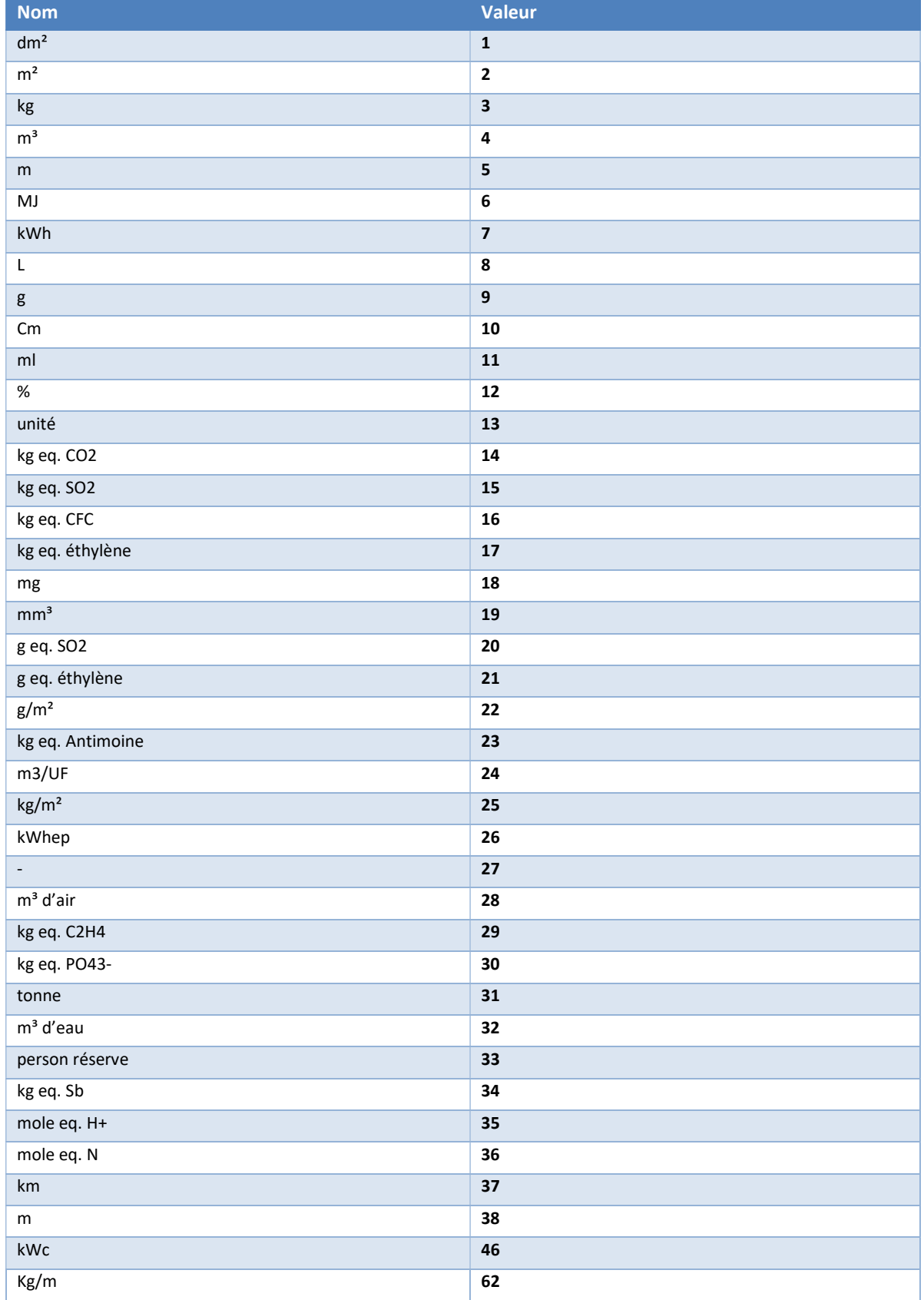

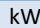

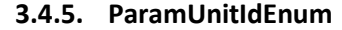

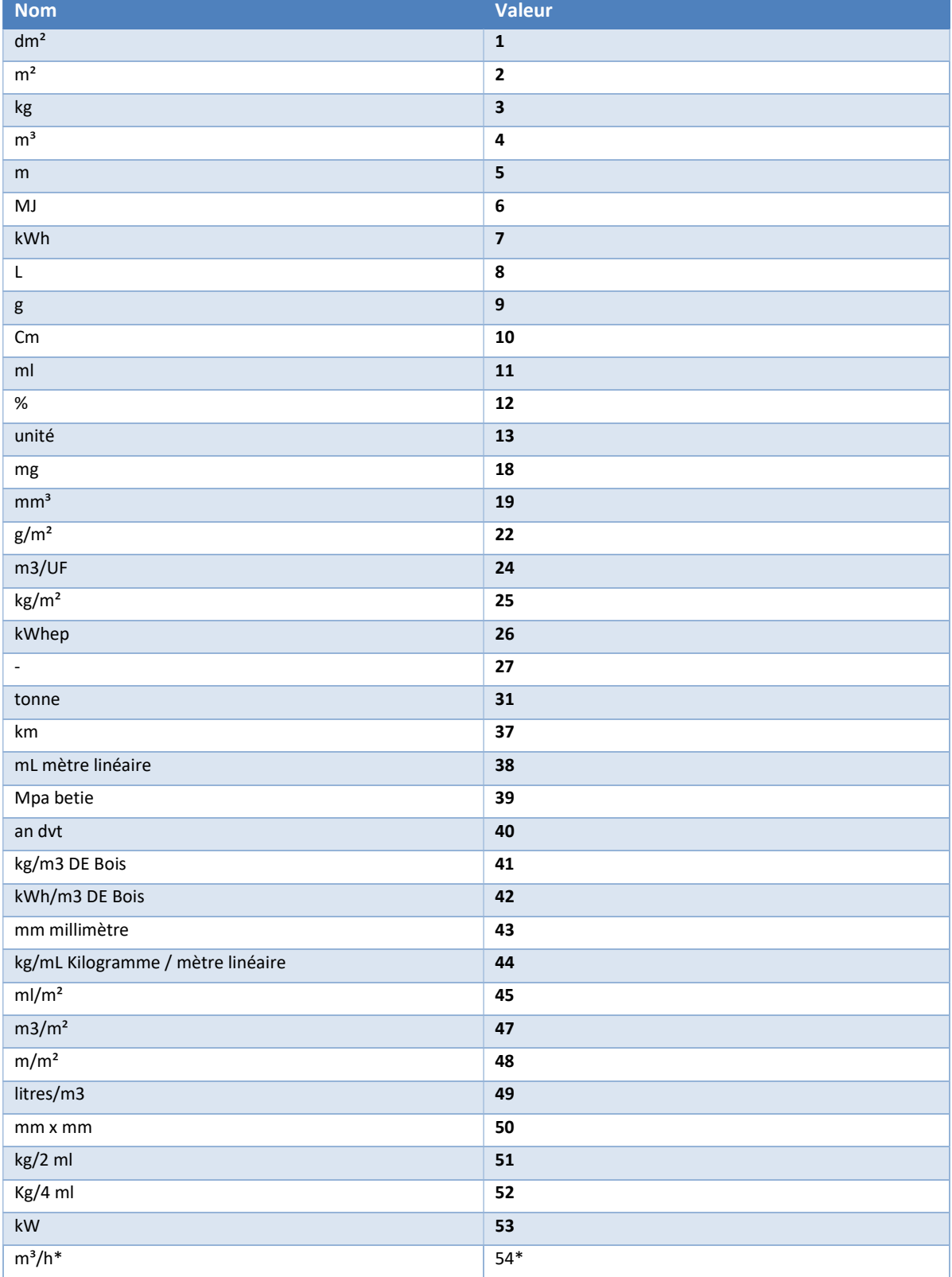

\* Unité à créer par le Ministère dans la prochaine version des fichiers source

#### 4. Fichier Master

### 4.1.Objectif

Le fichier Master doit être en mesure de :

- Extraire les informations utiles du fichier Source
- Permettre à l'utilisateur de vérifier et compléter les informations
- Générer un fichier XML intégrable dans la base de données PEP ou INIES

#### 4.2.Description du fichier Master

Le fichier Master doit contenir :

- L'emplacement et le nom du fichier source.
- Les balises XML, la colonne contenue de la balise ou tout autre texte expliquant la nature de l'information.
- Les données extraites du fichier source.
- Les données renseignées par l'utilisateur.

#### Exemple :

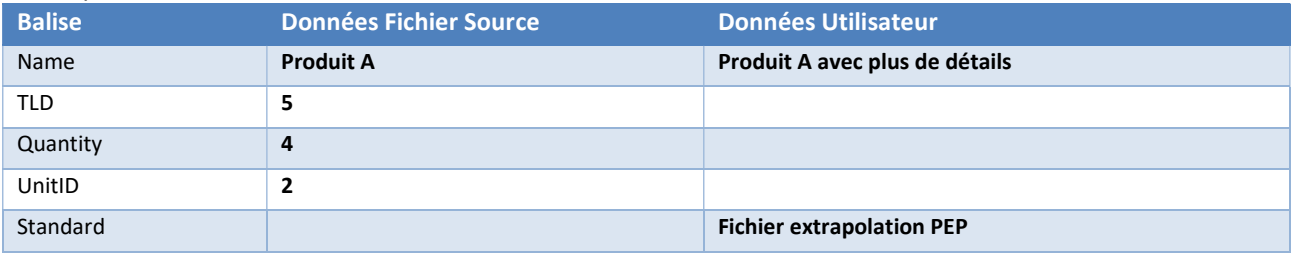

Le fichier Master doit également mettre à disposition un moyen (bouton relié à une macro par exemple) de :

- Lancer l'extraction du fichier source.
- Lancer la génération du fichier XML.
- Option : Remplir l'emplacement et le nom du fichier source (choix du fichier en parcourant un explorateur de fichier).

#### 4.2.1. Données en provenance du fichier source

Le nombre de données à extraire va dépendre du niveau de détail des informations contenu dans le fichier source.

Chaque information pouvant compléter une balise XML défini dans la partie 3.3 doit être extraite du fichier source et mis dans le fichier Master.

Chaque information doit être identifiée par une zone de nom spécifique à cette cellule.

Cela permet une utilisation plus simple dans le VBA où l'on utilise cette zone de nom pour identifier la cellule plutôt que de le faire au travers d'une référence (A2, B5…).

En effet, en cas de déplacement de la cellule au cours du développement de l'outil où, lors d'une évolution par la suite, cela évitera des modifications et ainsi évitera d'éventuelles régressions/erreurs.

La colonne « Contenu de la balise » dans « Structure XML » permet de comprendre plus facilement les informations attendues pour une balise donnée et donc de relier plus facilement les données disponibles dans le fichier Source aux données à extraire.

#### 4.2.2. Données renseignées par l'utilisateur

Les informations manquantes, après ce premier travail, doivent être renseignées dans le fichier Master directement par les utilisateurs.

Il faut encadrer au maximum ces informations en utilisant la fonctionnalité « Validation des données » dans la partie « Donnée » du ruban Excel.

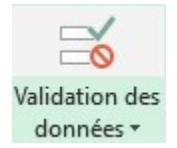

Il faut définir les données comme indiquer dans le tableau de la partie 3.3 (liste pour les énumérations, nombre entier pour les entiers, …).

Pour les énumérations, le choix de l'utilisateur est effectué sur la liste des noms disponibles en utilisant comme source les énumérations intégrées dans l'onglet « BDD ».

Puis, la valeur numérique est placée à côté en utilisant la fonction « RechercheV » ou « Index ».

Cette valeur numérique est intégrée dans le fichier XML en utilisant une zone de nom sur la cellule.

Exemple :

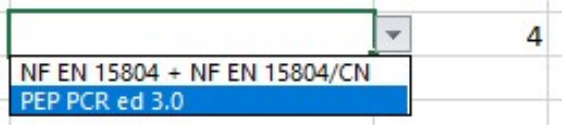

#### 4.2.3. Génération du fichier XML

Avant la génération du fichier XML, un code VBA vérifiant la cohérence, en termes de typage, des informations extraites du fichier source, est nécessaire.

Normalement, les données renseignées par les utilisateurs sont déjà contrôlées, mais un double contrôle peut être effectué.

Le choix de priorité, entre les données extraites du fichier source et celle renseignées par l'utilisateur est laissé à l'appréciation de chaque déclarant de PEP.

#### **VBA**

Les éléments suivants permettent de construire un fichier XML conforme aux indications fournies. Les éléments de code vba sont donnés à titre indicatif, et n'incluent pas la validation du fichier XML par le fichier XSD. Cette validation, même si elle n'est pas obligatoire, est fortement recommandée.

## Création d'un fichier XML

```
Dim Doc XML As Object
' Création de l'objet XML
Set Doc_XML = CreateObject("MSXML2.DOMDocument")
```
### Ajout des informations de version/encodage

```
Dim Node As Object
' Ajout des données de version, d'encodage...
```

```
Set Node = Doc_XML.CreateProcessingInstruction("xml", "version=""1.0"" 
\frac{1}{2}encoding=""utf-8""")
' Ajout des données au XML
Doc_XML.appendChild Node
```
# Réinitialisation d'un nœud

```
' Remise à zéro du nœud
Set Node = Nothing
```
## Création d'un élément

```
Dim Root As Object
' Création d'un élément racine
Set Root = Doc XML.CreateElement("EPDC")
' Ajout de l'élément racine au XML
Doc_XML.appendChild Root
```
## Création d'un nœud avec contenu

```
' Création d'un noeud
Set Node = Doc_XML.CreateElement("EPDCId") 
' Ajout d'un texte dans le nœud
Node.Text = "EPDCId"
' Ajout du noeud à l'élément racine
Root.appendChild Node
```
## Création d'un nœud avec attribut et contenu

```
Dim Attrib As Object
' Création d'un nœud
Set Node = Doc_XML.CreateElement("Phase")
' Création de l'attribut
Set Attrib = Doc_XML.CreateAttribute("PhaseCode") 
' Ajout d'un texte pour l'attribut 
Attrib.NodeValue = "PH99"
' Ajout de l'attribut au nœud
Node.SetAttributeNode Attrib 
' Ajout d'un texte dans le nœud
Node.Text = "1.25"' Ajout du noeud à l'élément racine
Root.appendChild Node
```
## Sauvegarde d'un fichier XML

```
' Chemin de sauvegarde + Nom du fichier
Chemin = ThisWorkbook.Path & "\Export.xml" 
' Sauvegarde 
Doc_XML.Save Chemin
```
#### 4.3.Indicateurs d'impacts environnementaux / phases de cycle de vie

Différentes normes peuvent être utilisées dans la création du fichier XML et en voici la liste avec, pour chacune, les indicateurs et les phases associés.

Pour répondre à une norme, il est préférable que l'ensemble des indicateurs et des phases soient présents dans le fichier XML.

#### 4.3.1. NF EN 15804 + NF EN 15804/CN

### INDICATEUR

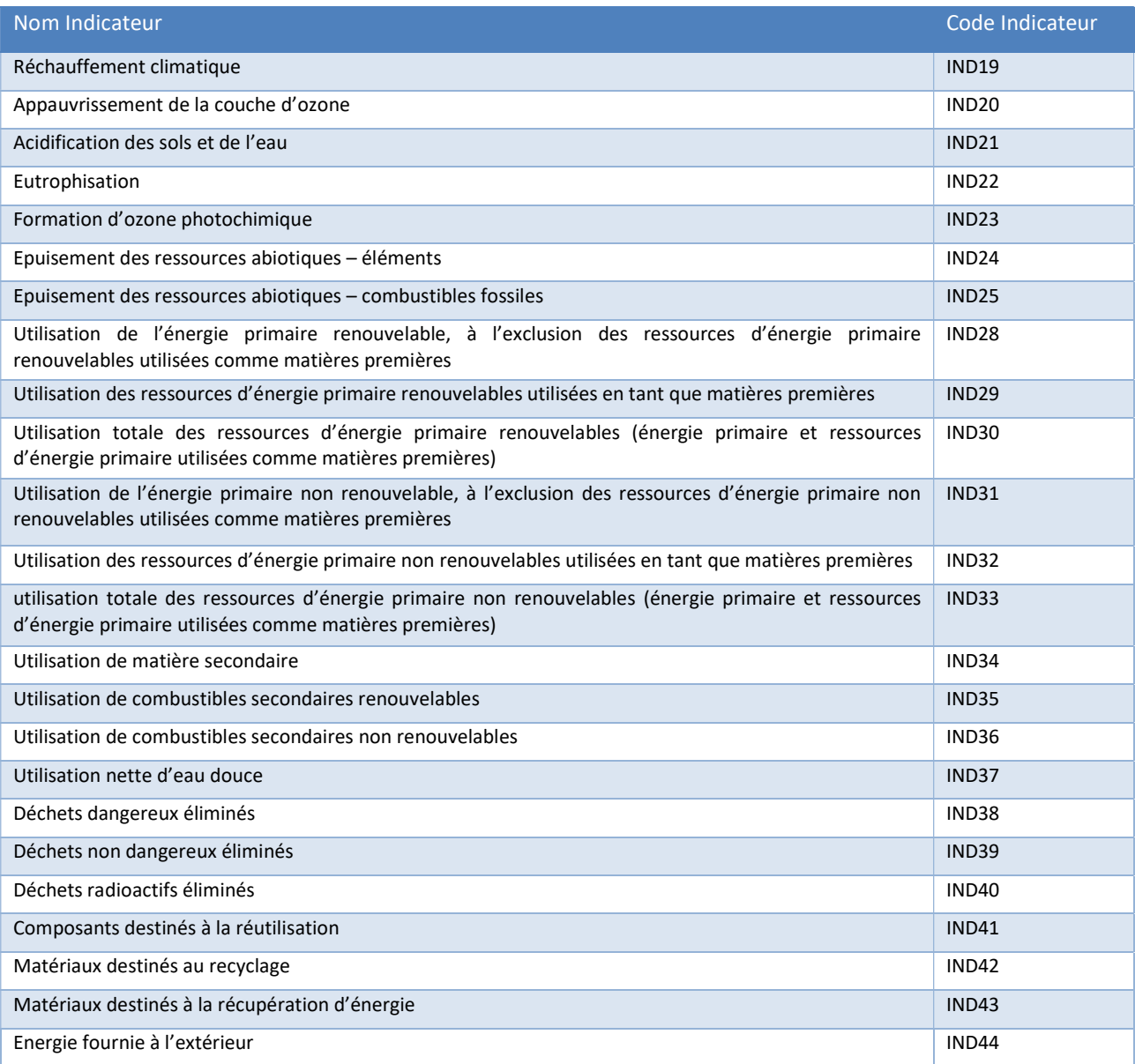

# **PHASE**

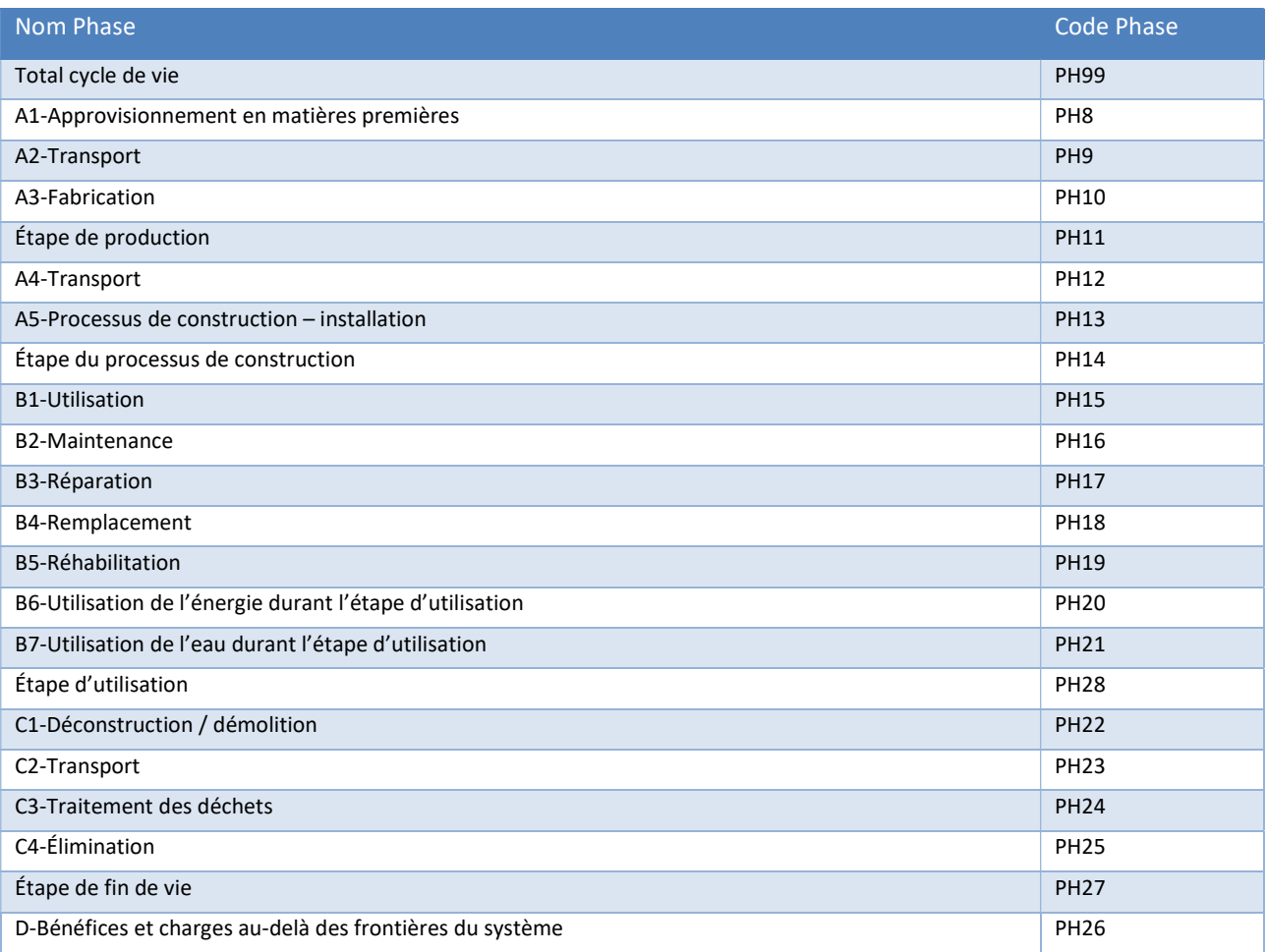

#### 4.3.2. PEP PCR ed 3.0

### **INDICATEUR**

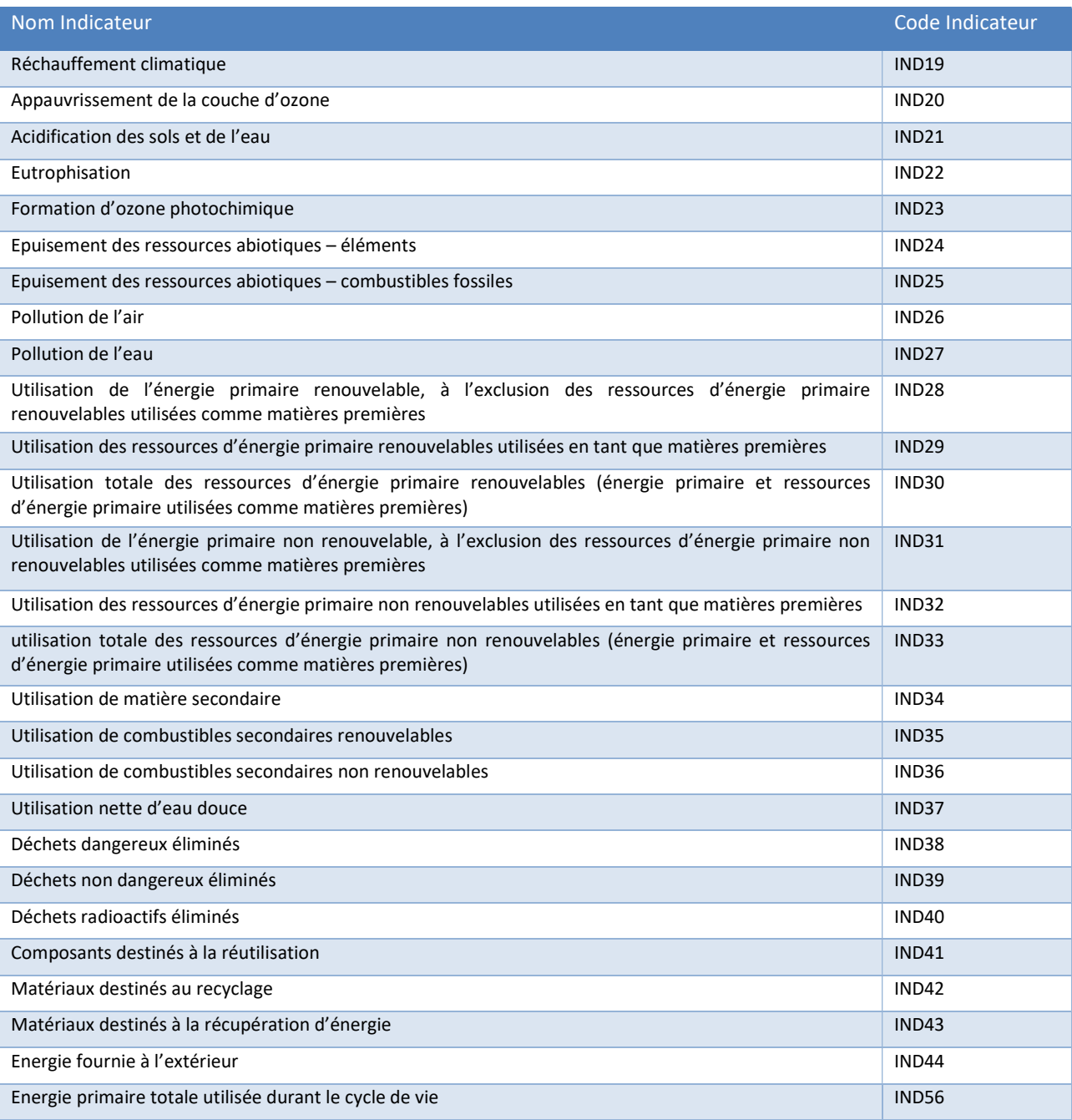

# **PHASE**

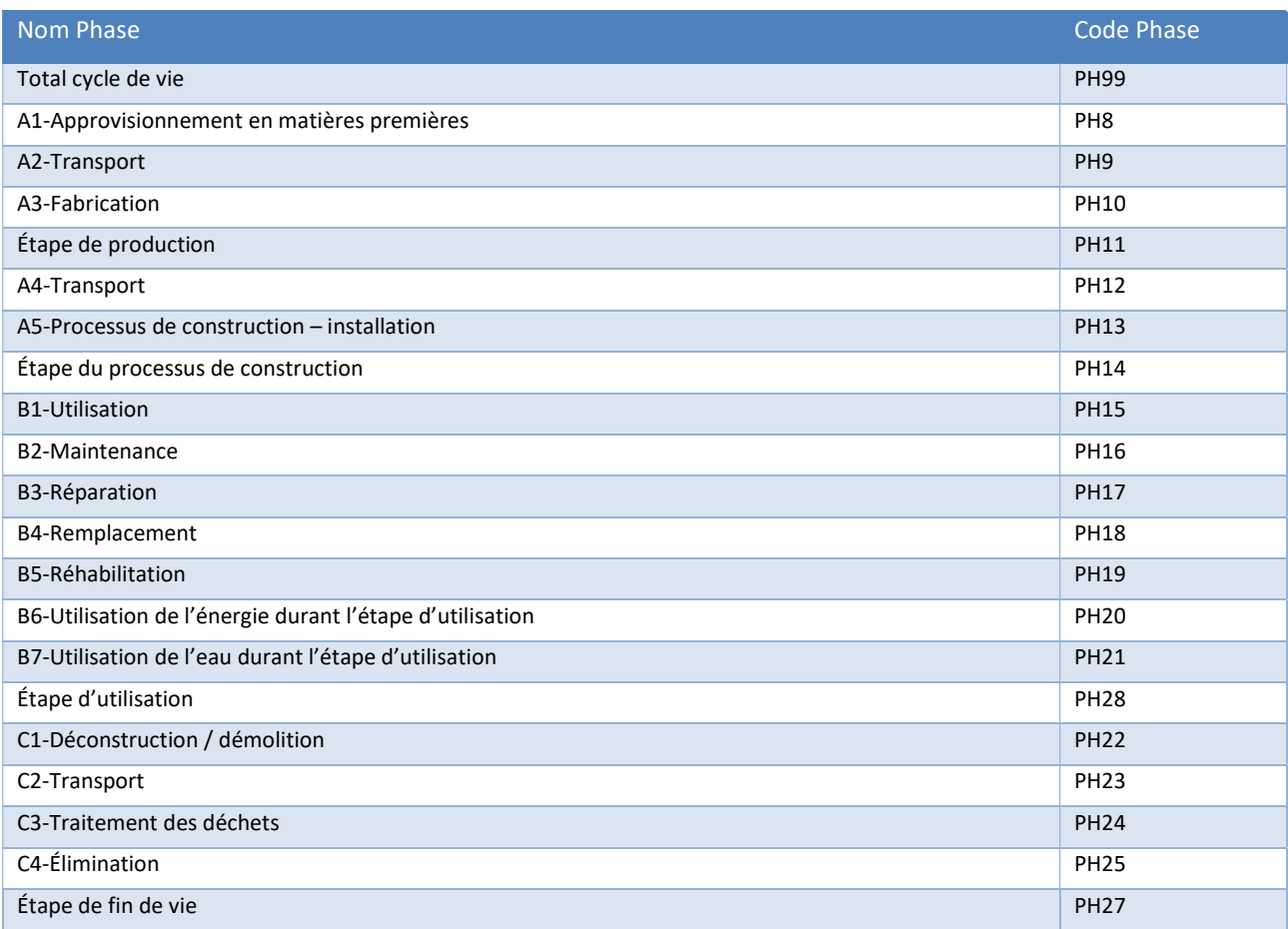

#### 5. Traçabilité des fichiers xml générés par un déclarant de PEP

Le déclarant du PEP doit être en mesure de fournir la liste des fichiers xml générés à partir du fichier Master. Cette liste doit contenir à minima les informations suivantes :

- EPDCId
- ParentEPDIdSerialId
- Nom du fichier xml
- Date de création du fichier xml
- Nom de l'utilisateur
- Emplacement de stockage

#### Exemple :

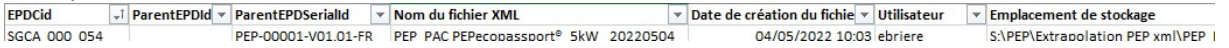

La balise <ParentEPDId> peut être renseignée par le déclarant PEP après le transfert du PEP vers la base Inies.

- FicheConfiguree\_v2021.C1\_beta2.xsd

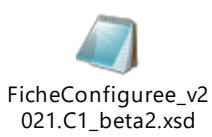

- CodesIndicateursPhases v2021.C1\_beta.xls

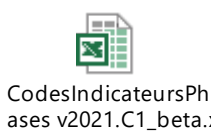